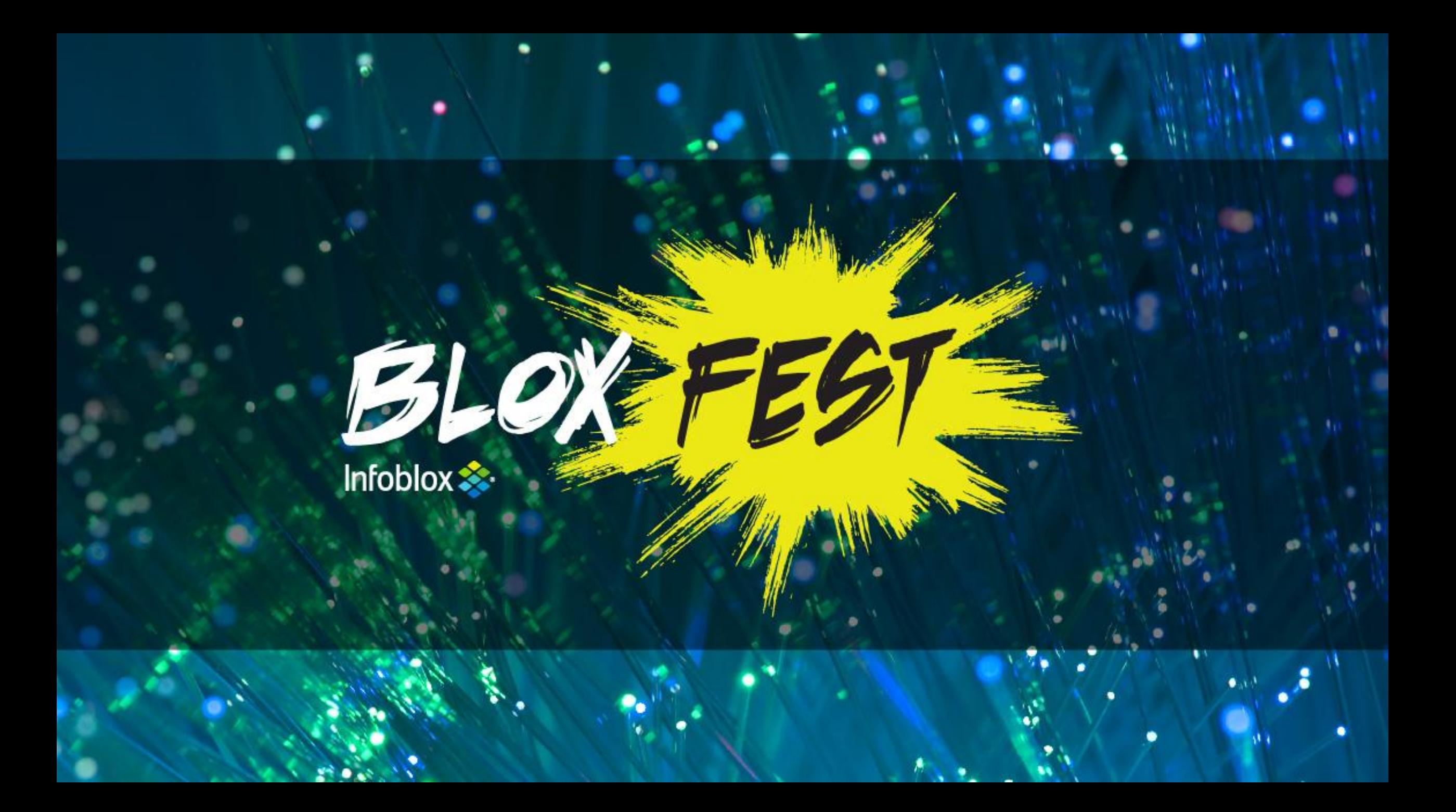

**Customizing NetMRI Network Changes with Configuration Command Scripting (CCS)**

#### **Dave Signori**

Senior Director, Product Management Network Insight and NetMRI **Sif Baksh** Systems Engineer

#### **John Belamaric**

Software Architect

Cloud and Network Automation

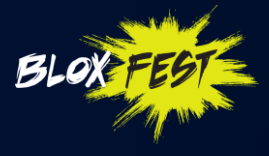

## **Agenda**

• Why script and what scripting options are available in NetMRI

۰,

- CCS Script Sections
- Variables
- Lists
- Triggers
- Filters
- Operators
- Other CCS Commands and Statements
- Viewing, Adding, and Running CCS Scripts
- Community Site and TAB

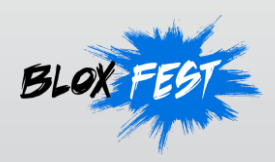

# **Why Use Scripting?**

- Scripts:
	- Automate changes to infrastructure devices
	- Ensure consistent changes
	- Can be scheduled to run at specific times
	- Can be triggered to respond to specific events
- Scripting reduces the risk of errors being made during execution

74

- No fat fingering
- No instant mistakes
- Other features to consider before you script …
	- Config Templates
	- Config Search
	- Rules

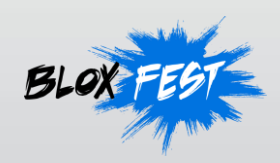

# **Scripting Languages Supported**

- Focus of this tutorial:
	- CCS (Change Control Scripting)
		- Is a proprietary, high-level scripting language designed for network admins
		- Primary goal is to convert device-specific commands into repeatable tasks
- Also supported:
	- Perl:
		- Is a general purpose, high-level scripting language
		- It has a large collection of 3<sup>rd</sup> party libraries and modules
		- It has powerful pattern matching and text processing features

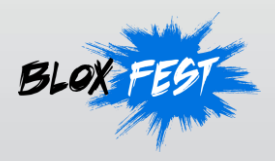

#### **CCS Sections**

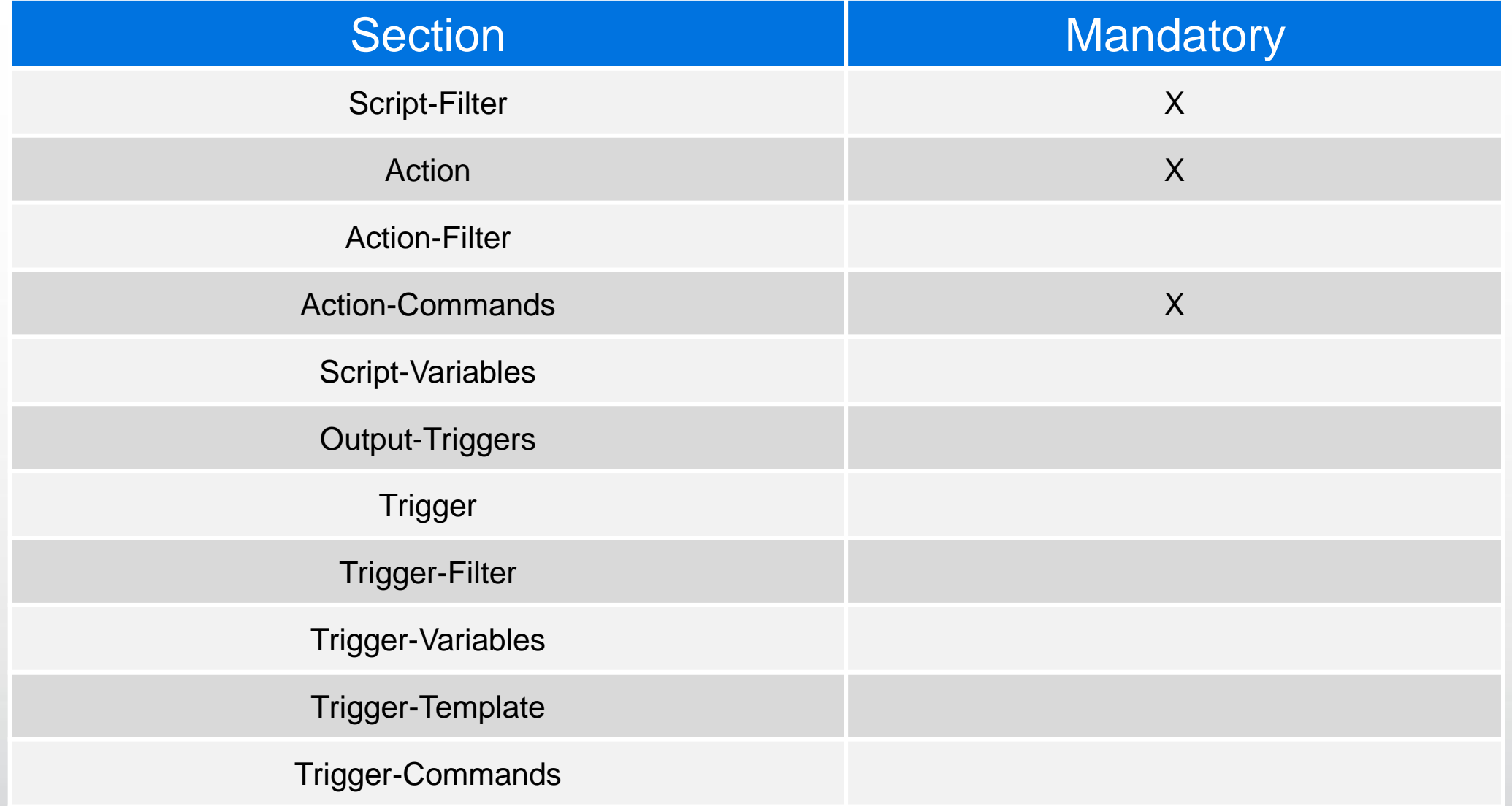

 $\pm 4$ 

## **CCS Sections - Sample**

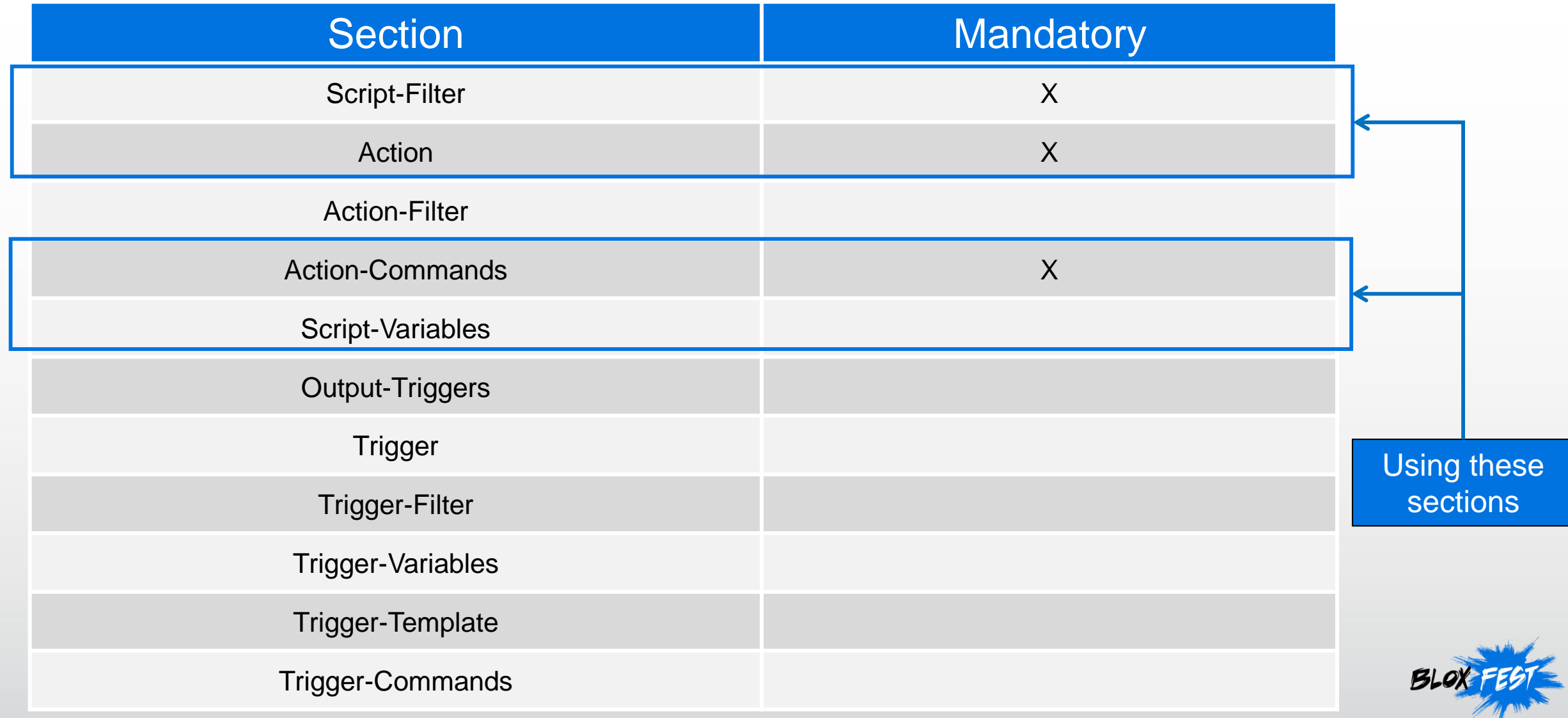

#### **Sample: Reset Password**

• Reset Password commands can be written as a CCS script as follows:

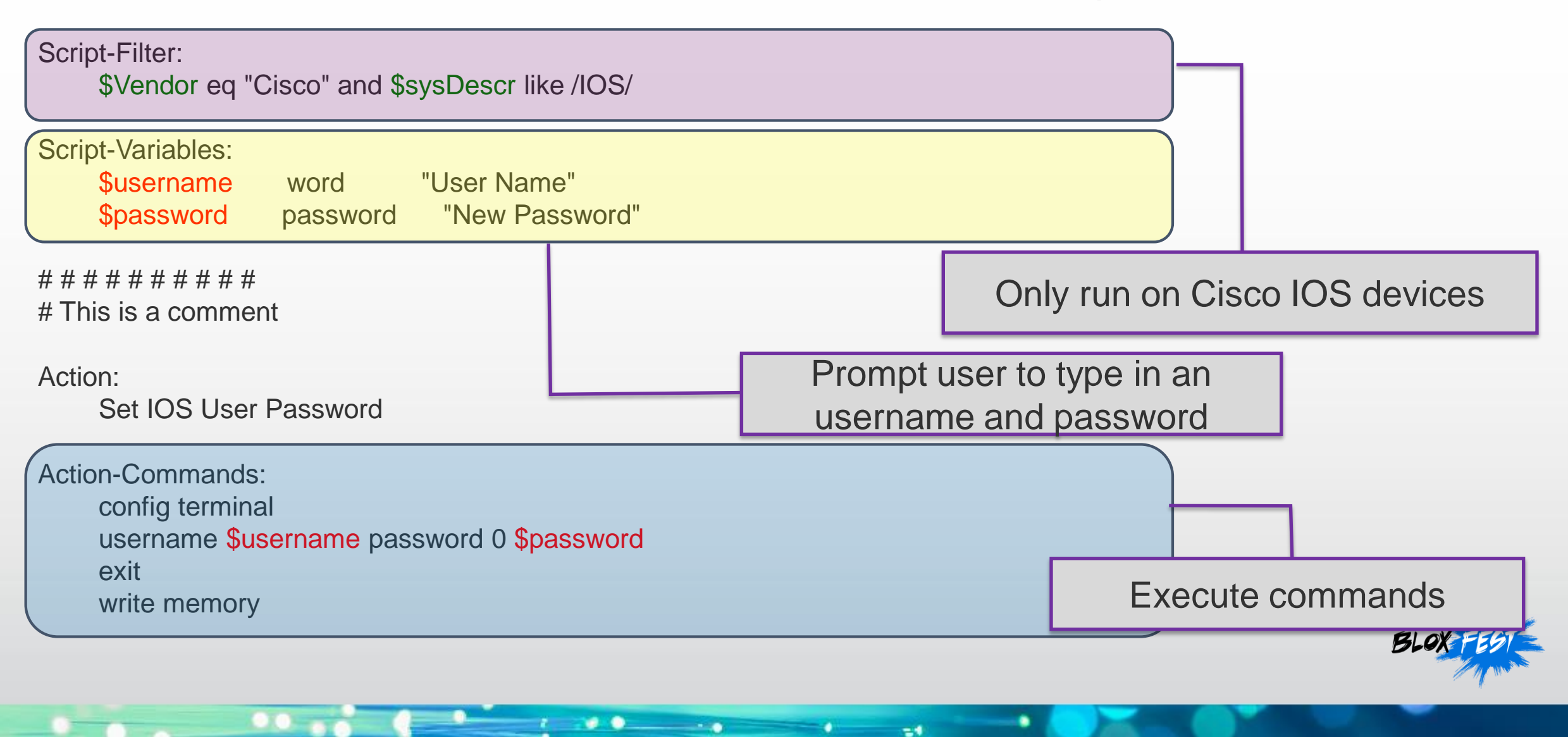

## **Sample: Reset Password**

- The mandatory sections are highlighted in **Red**
- The optional sections are highlighted in **Blue**

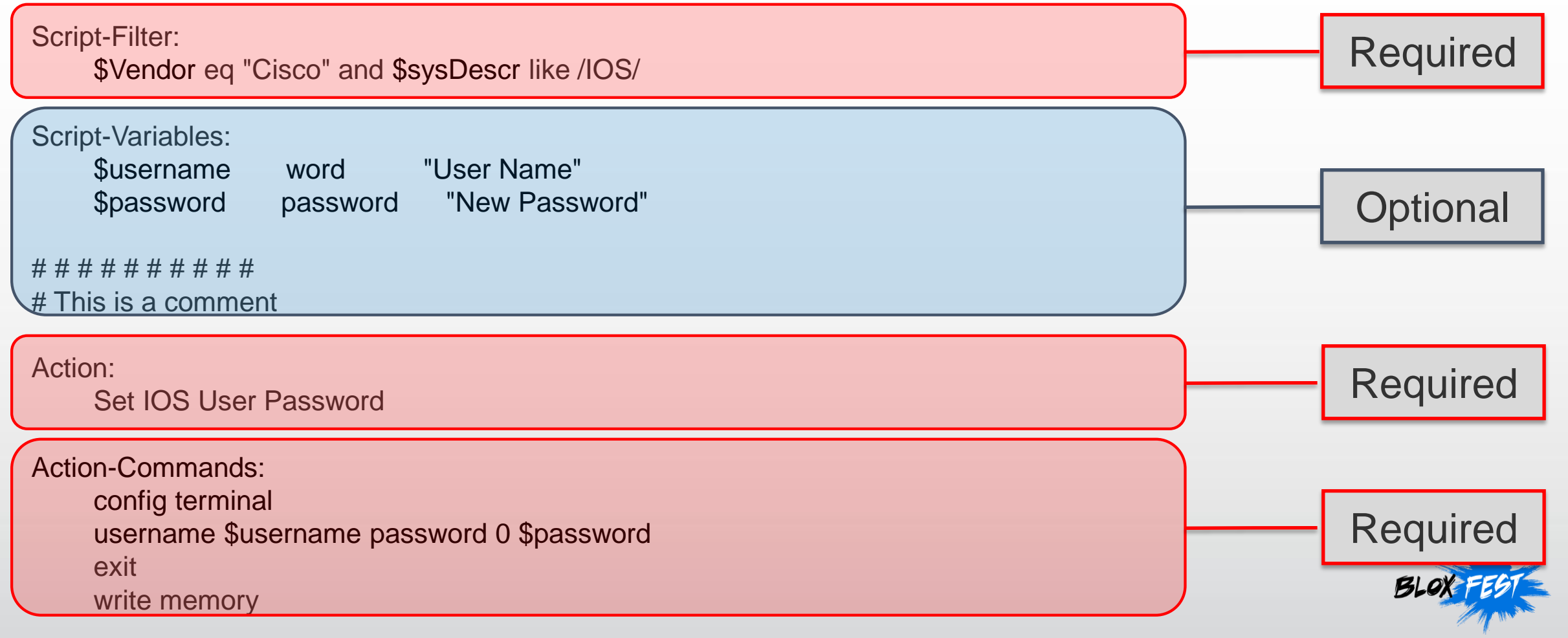

## **Variables**

- Temporary holding place
- Declared using a dollar sign (\$) e.g. **\$username**
- The value can change during the life of the script
- Are global in scope. Available in all sections.
- Are updated using the **SET:** directive
- Three types of variables:
	- Script-Variables: prompt the user at runtime
	- Trigger-Variables: populated from output of a previous section
	- Well-Known variables: bundled with NetMRI like **\$Vendor, \$Model**, and **\$Version**

71

- When declaring a variable, you must specify a data type
	- i.e. number (integer), text (string), true/false (boolean)
	- Regex
		- **\$one\_digit /^[1-9]\$/**
	- Predefined Regex
		- **word, ipaddress, url, phoneno, zipcode, email**

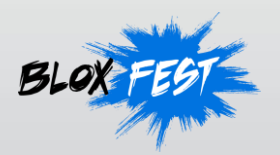

## **Lists**

- CCS Scripts can reference a built-in file called a List. Think of it as a lightweight database.
- Use the command getListValue to get the content of the List.
- Lists can be created (or imported) under: Config Management -> Job Management -> Lists

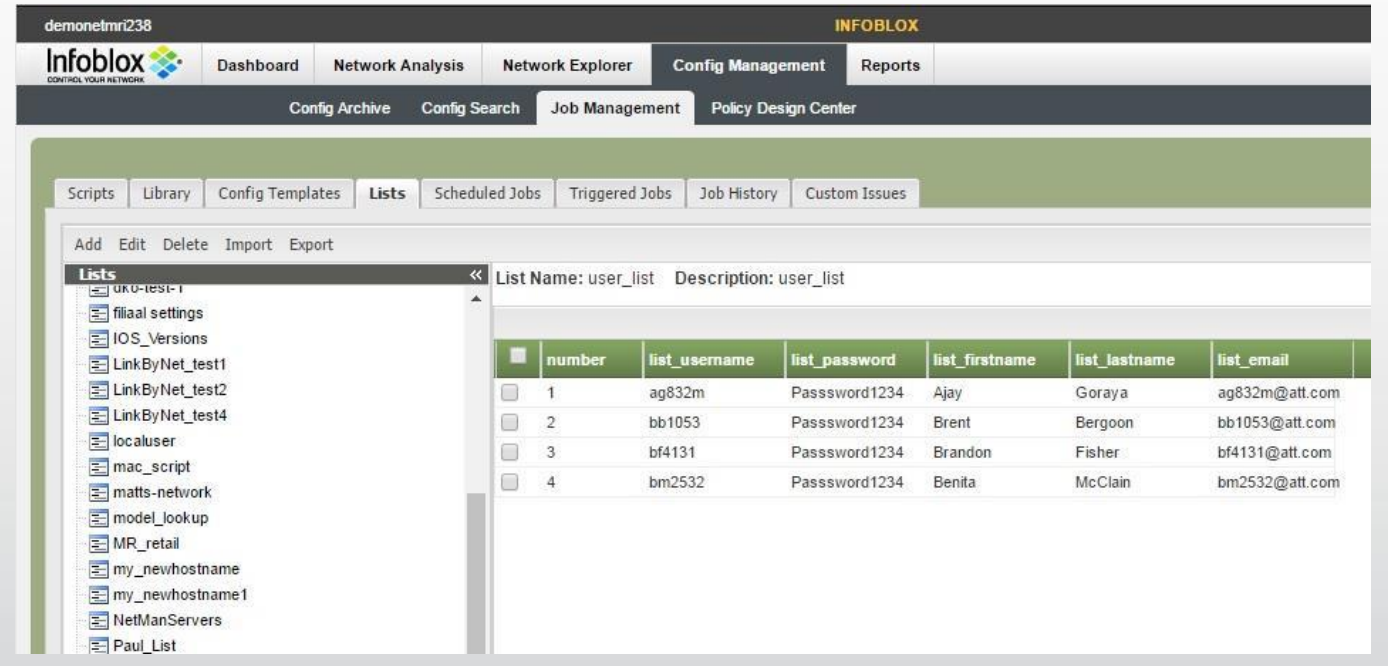

74

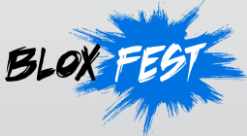

# **Reading from a List**

• We use **getListValue()** to read from the List.

**SET: \$reset= getListValue(Authorized\_Users,username,"alice",default\_passwd,NULL)**

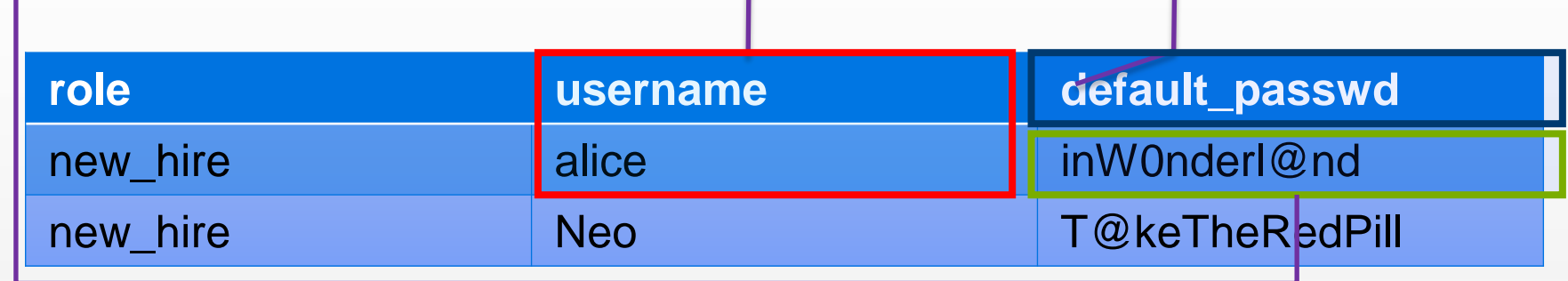

- Look up from the List **Authorized\_Users**, where username equals "**alice**", and return the corresponding password.
- If the user "**alice**" cannot be found, return NULL as the password.
- Based on the List we defined, we expect to get the password "**inW0nderl@nd**" for the user "**alice**".

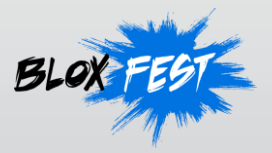

## **Sample with List: Reset Password**

Script-Filter:

\$Vendor eq "Cisco" and \$sysDescr like /IOS/

Script-Variables:

\$user word "Enter username to reset password"

Action:

Get default password of a single user from List Authorized\_Users

Action-Commands:

SET: \$reset = getListValue(Authorized\_Users,username,\$user,default\_passwd, "Nope")

 $\approx$ 

Action-Commands: {\$reset ne "Nope"} config terminal username \$user password 0 \$reset end wr mem

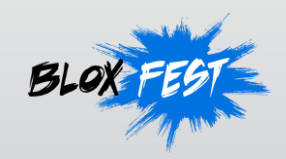

- Mini script that only handles a single iteration of a loop
- Action section runs, produces output, send it to the Trigger
- Trigger section runs, reading in information as input, uses Trigger-Template to extract what's necessary.

74

• Runs commands in Trigger-Commands using the information extracted

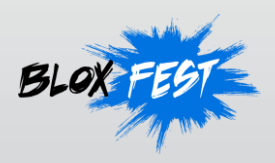

## **CCS Sections – Trigger Sample**

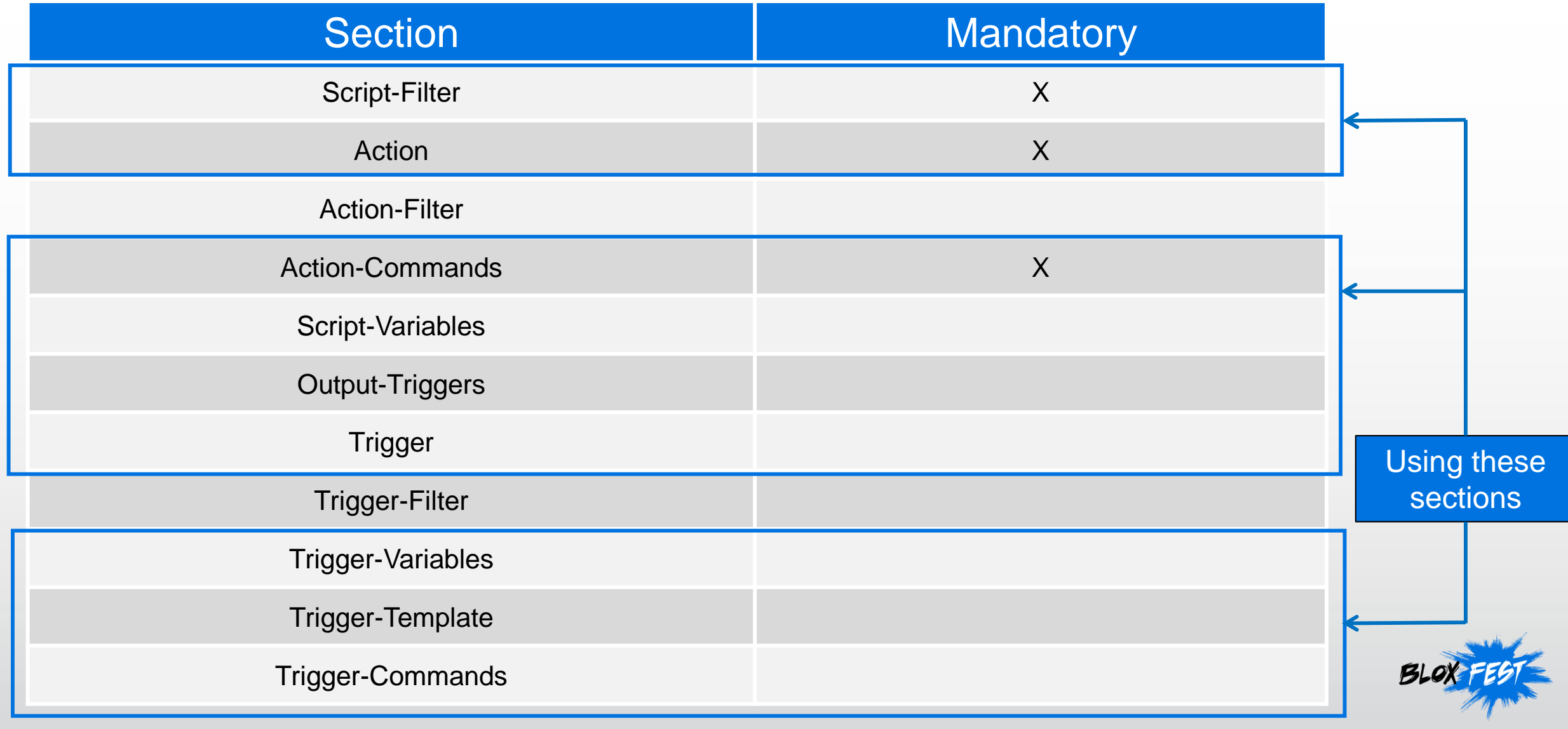

 $\rightarrow$ 

- Action-Commands generates a list of output, and calls the Trigger to process the entire list, one item at a time.
- Trigger-Commands defines what specific commands are run against each item of the list.
- Take the familiar CLI commands **sh run | inc username** for example, **"sh run"** is like the Action-Commands, and sends the output to **"inc username"** to filter out just the usernames.

۰,

**NAM HQ 4#**sh run | inc username username admin privilege 15 password 0 Goldil0cks username alice password 0 Passw0rd123 username Neo password 0 Passw0rd321  $NAM-HO-4#$ 

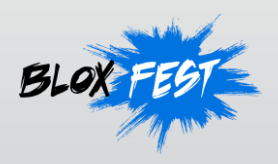

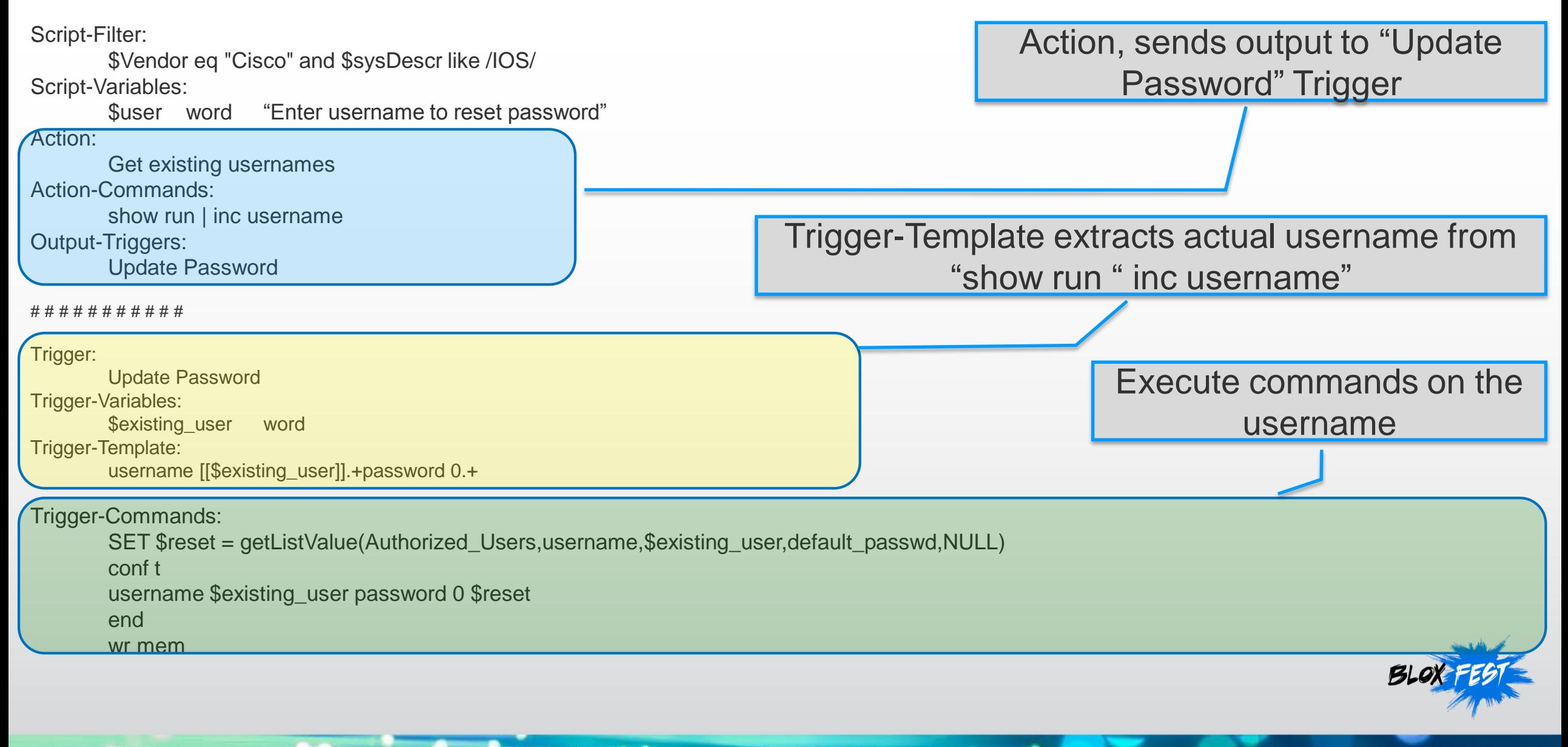

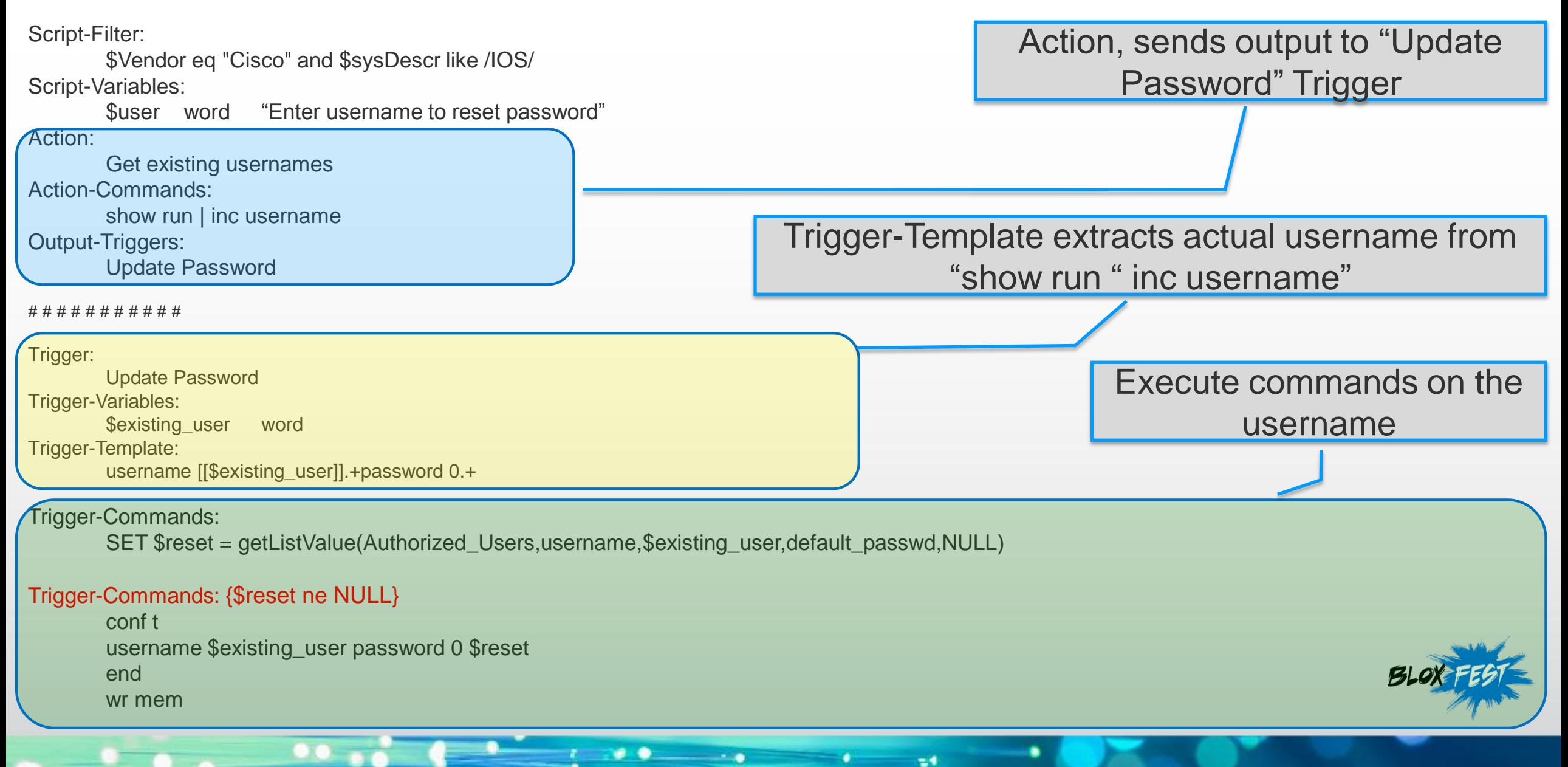

#### **Filters**

- The  $\{\}$  is used as a filter to restrict execution.
- Action-Commands and Trigger-Commands can be extended to specify optional filter criteria, restricting execution to cases where specific conditions exist.

Example 1:

```
Action-Commands: { $Vendor eq "Cisco" }
```
**show interfaces**

Example 2:

**Trigger-Commands: { \$existing\_user eq "Neo" }**

**config t**

**username \$existing\_user password 0 \$reset**

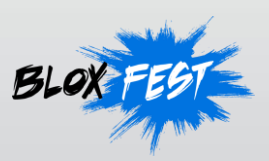

#### **Filter Sections**

• Action-Filter and Trigger-Filter sections can also be used to apply the filter to the entire Action or Trigger section.

 $\approx$ 

Example 1:

**Action-Filter:**

**\$Vendor eq "Cisco" show interfaces**

Example 2:

**Trigger-Filter:**

**\$existing\_user eq "Neo"**

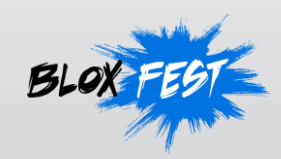

#### **Filters**

• Filters grant more flexibility and help optimize your code:

- They work like an if-then, unless, or case statement
- They can be written in two ways:

#### Action:

Show Running Config Action-Filter: \$Vendor eq "Cisco" Action-Commands: show run | inc username Action:

Update Logging Destination Action-Commands {\$sysDescr like /IOS/} logging 205.201.59.69 Action-Commands {\$sysDescr like /NX-OS/} logging server 205.201.59.69 Action-Commands {\$sysDescr like /SRX/} set system syslog host 205.201.59.69 any any

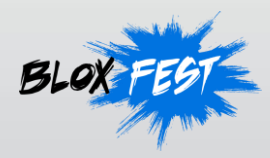

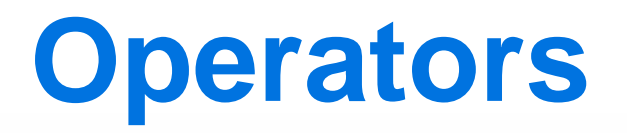

- There are several ways to compare two variables
- Here are four common approaches:

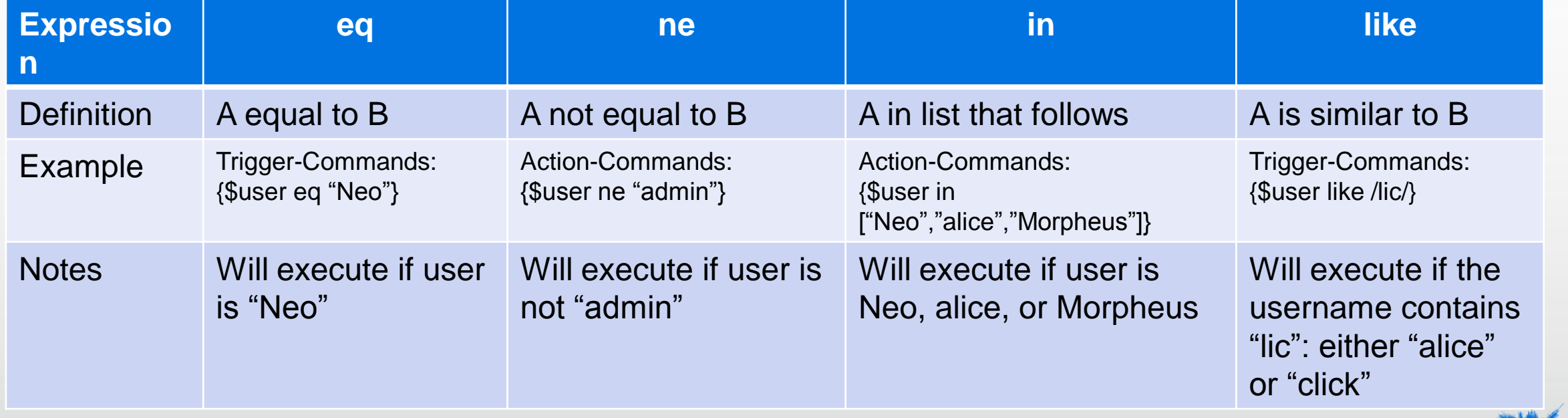

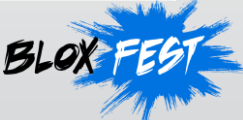

## **Assignment vs. Comparison**

- The **=** symbol is NOT the same as the **eq** comparison operator.
- Assignment:
	- When we use =, we are taking whatever is B and copying it to A: Example: **SET: \$A = "no"**
- Comparison:
	- When we use eq, we are making an evaluation that ends in true or false, by comparing A to  $B:$

 $\approx$ 

Example: **{ \$A eq "no" }**

#### **Putting It All Together - State Variable Sample**

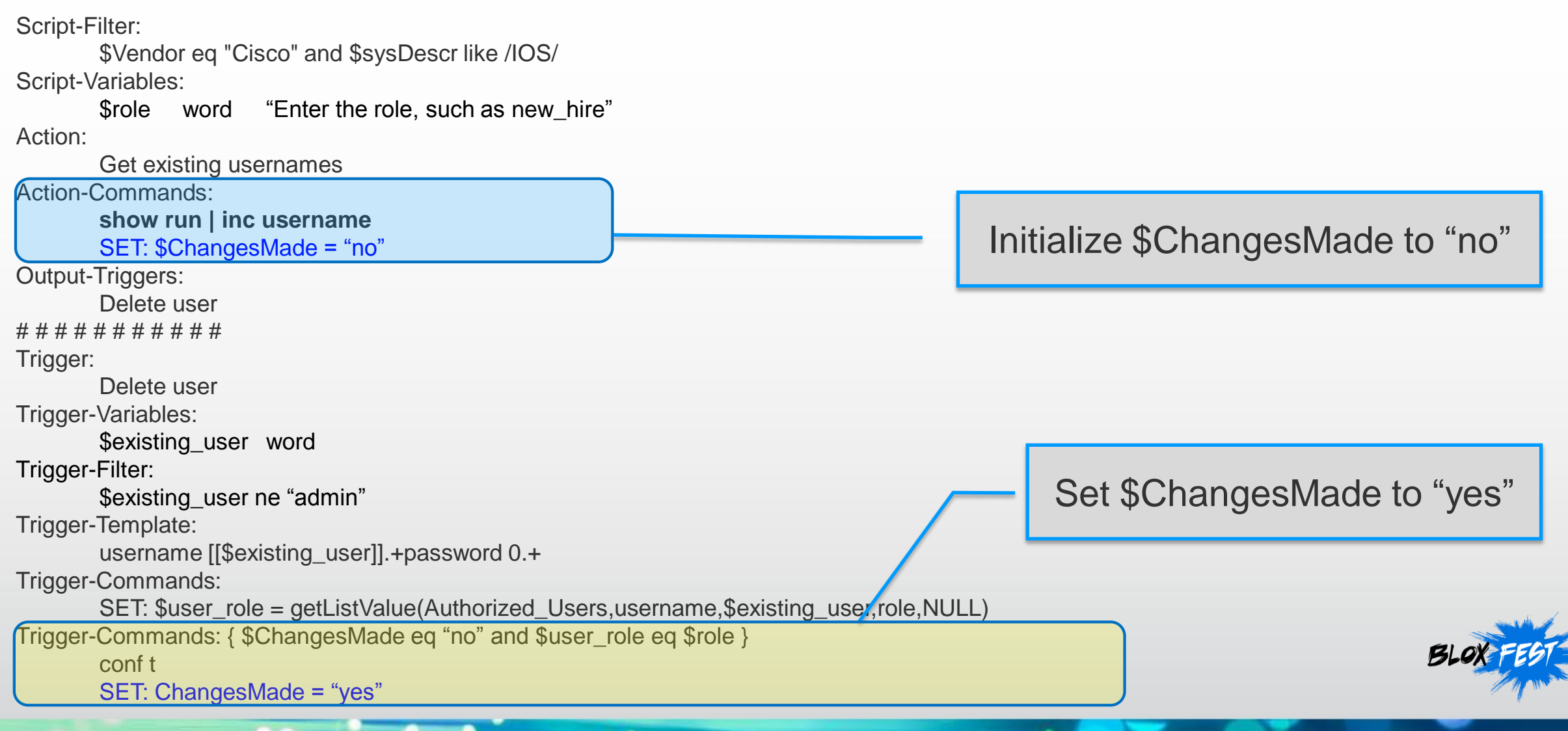

# **State Variable Sample (continued)**

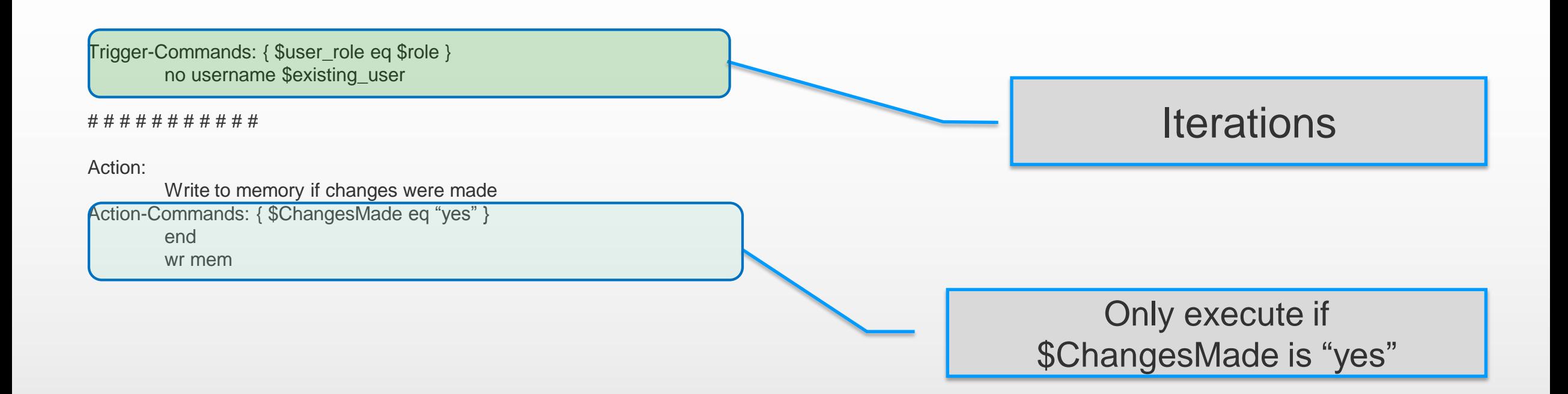

74

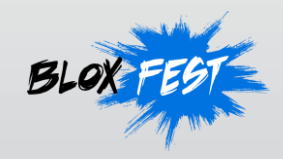

## **Other CCS Commands**

• Table below summarizes other CCS commands. For more details, refer to the *Network Automation CSS Scripting Guide*.

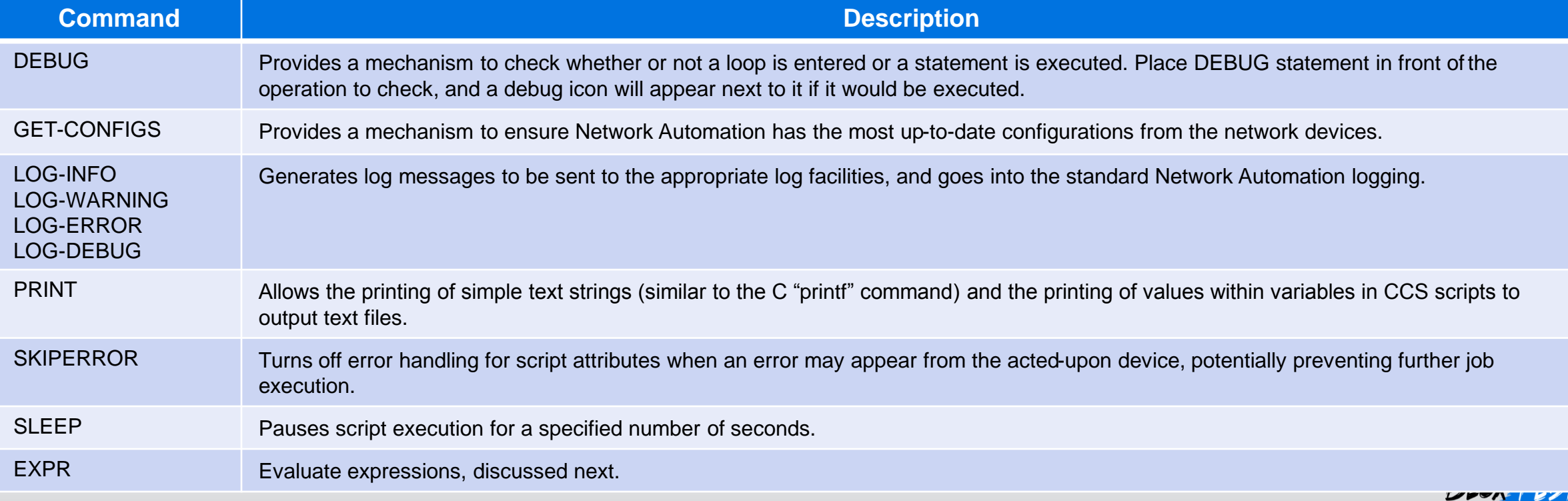

۰,

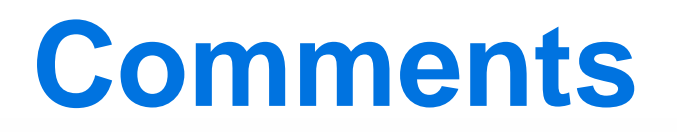

- Anything after the **#** symbol is ignored by the script
- Use this to add human-readable comments so people reading the script (could be yourself later) understand the code.
- For example:

Action-Commands:

# get current list of network interfaces to decide

- # which ones to disable
- # Neo 04/25/2015

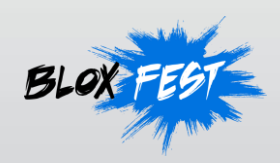

#### **DEBUG: Statement**

- Placing the DEBUG: directive in front of any statement will cause CCS to only print it out in the session log, but not execute the command.
- For example: Action-Commands: DEBUG: conf t DEBUG: no username \$username DEBUG: end DEBUG: wr mem

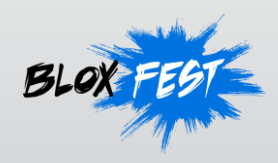

## **Operators**

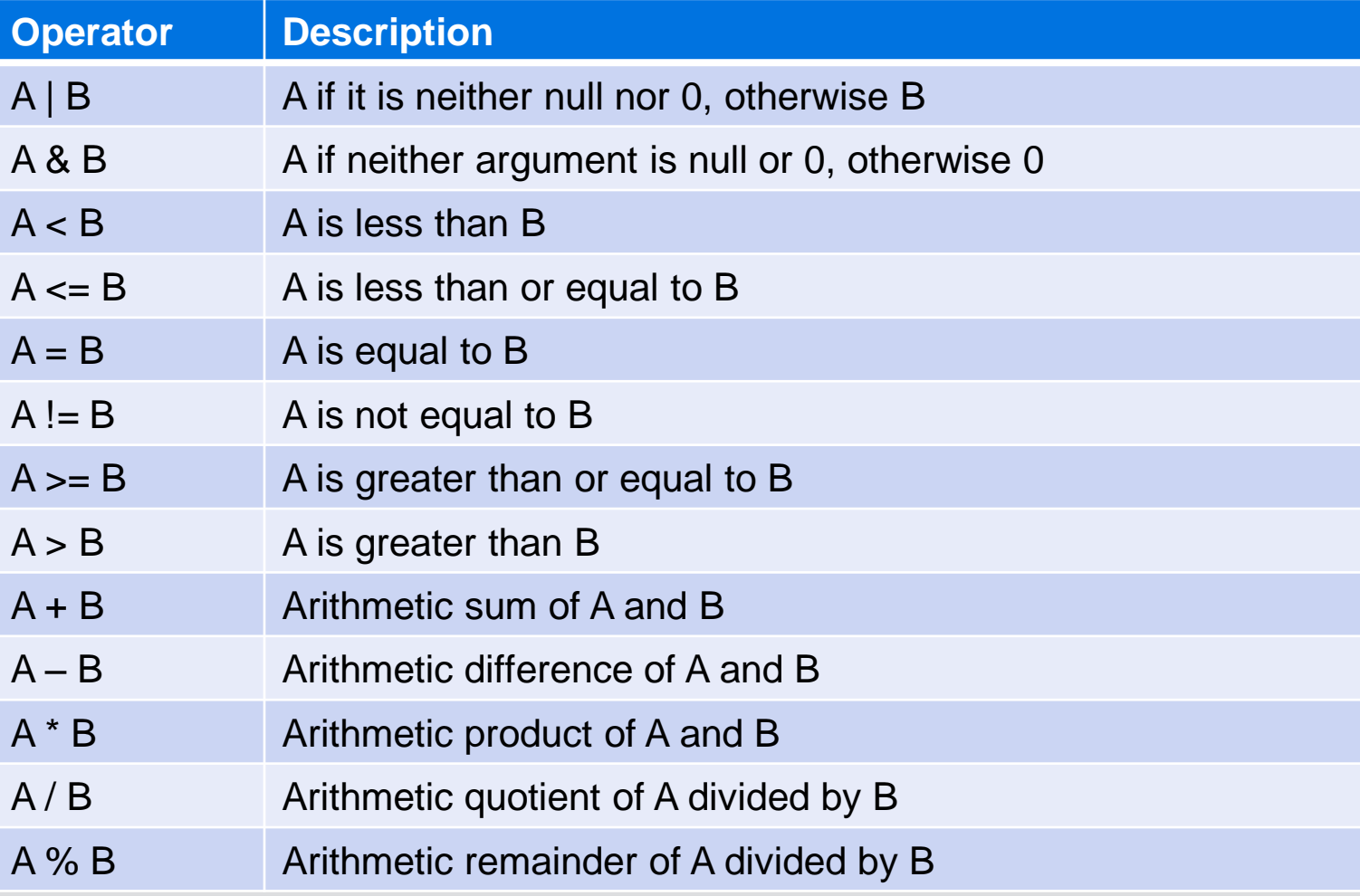

- -

٠

 $\approx 0$ 

۰

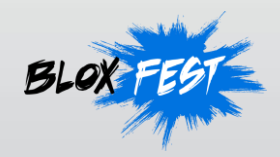

#### **EXPR Command**

- **EXPR** performs more advanced comparison and evaluations
- For example, increase \$A by 1 (useful for iterating)  $EXPR: $A = $A + 1$
- Or compute the product of \$A times \$B EXPR:  $$A = $A * $B$

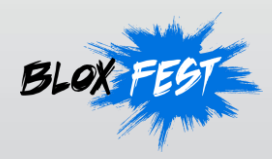

## **Viewing, Adding, and Running CCS Scripts**

- Config Management -> Job Management -> Scripts
- Click Add to create

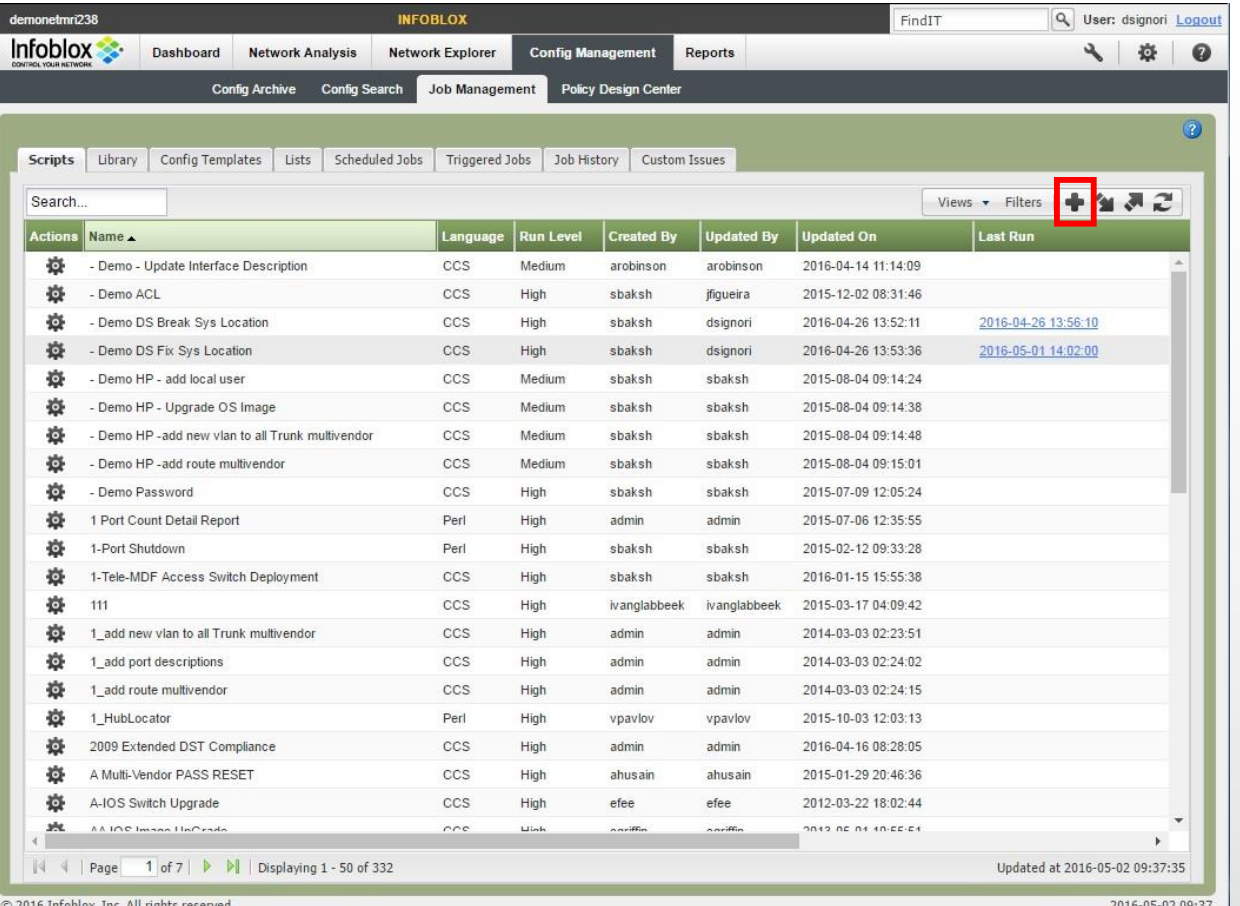

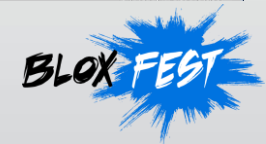

## **Adding New CCS Script**

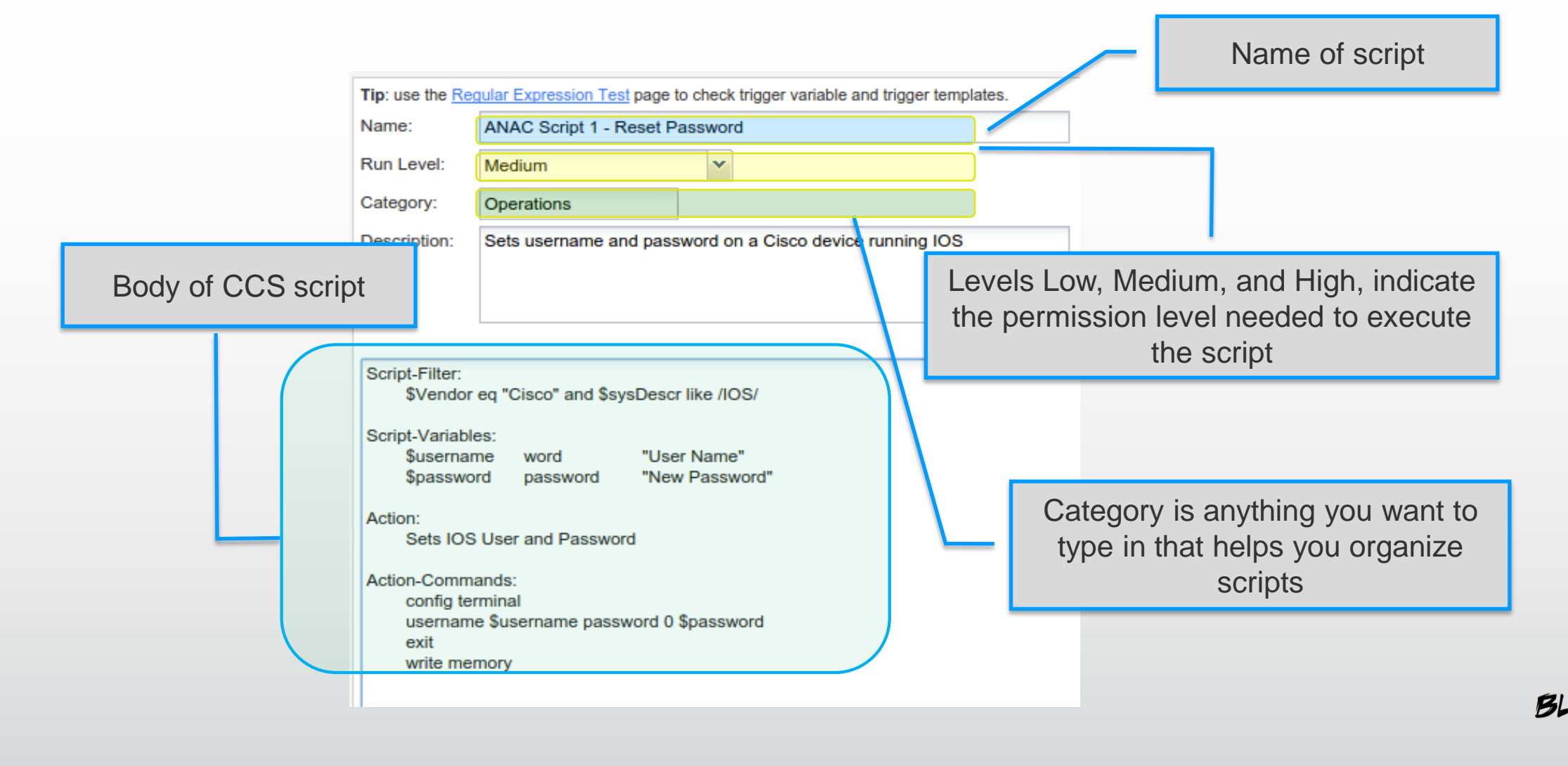

**ST** 

# **Running CCS Scripts**

• Config Management -> Job Management -> Scripts -> Run now

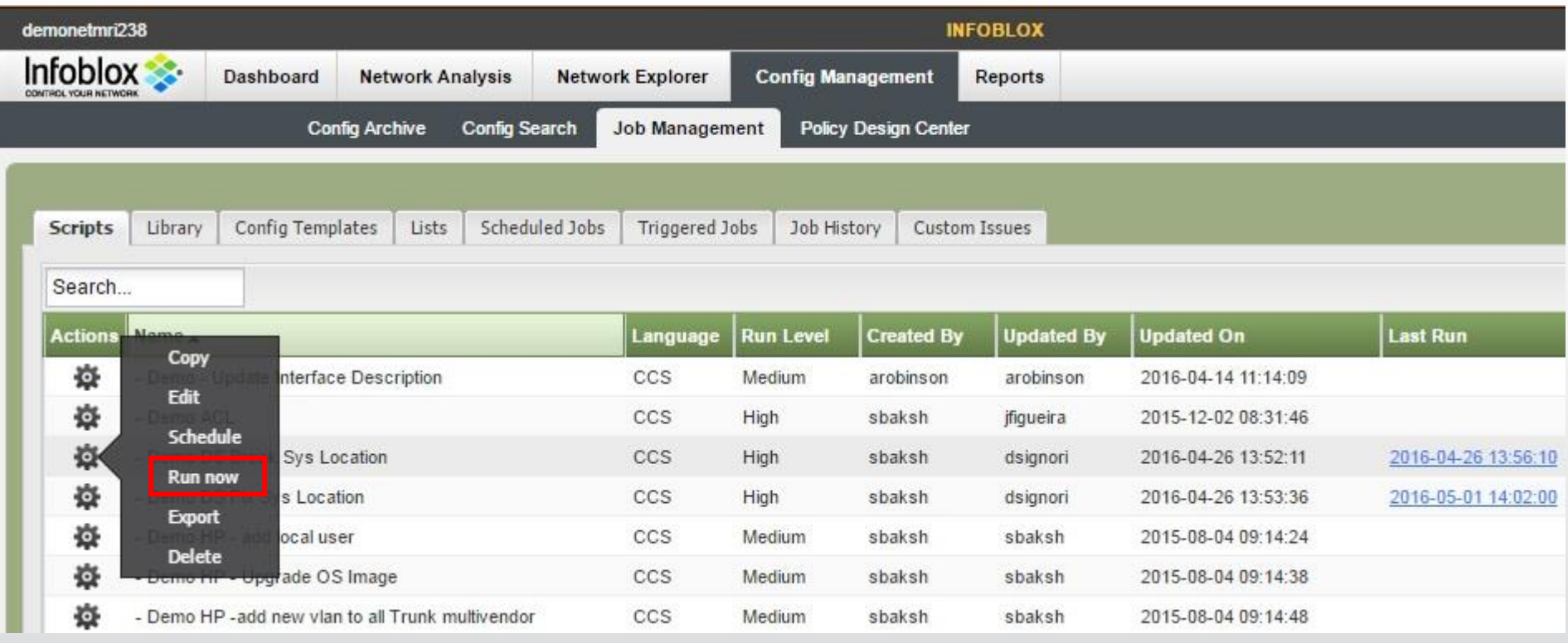

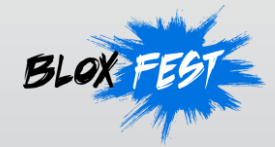

## **Viewing Status and Job Details**

• Config Management -> Job Management -> Job History

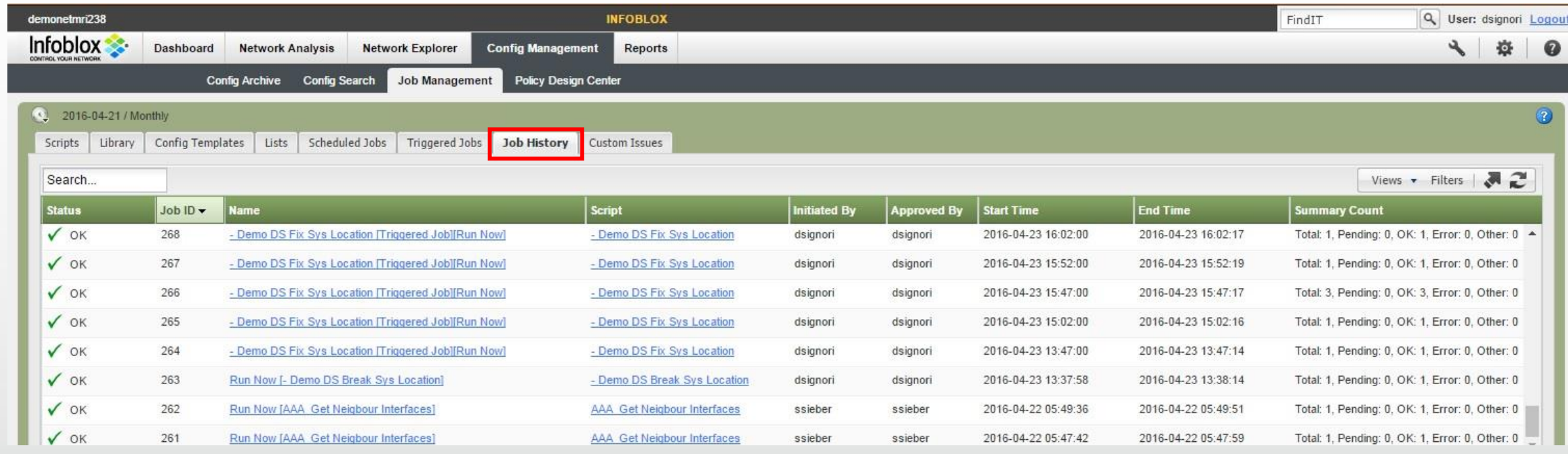

24

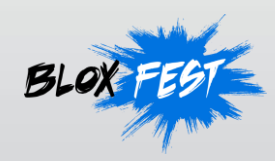

## **Viewing Status and Job Details**

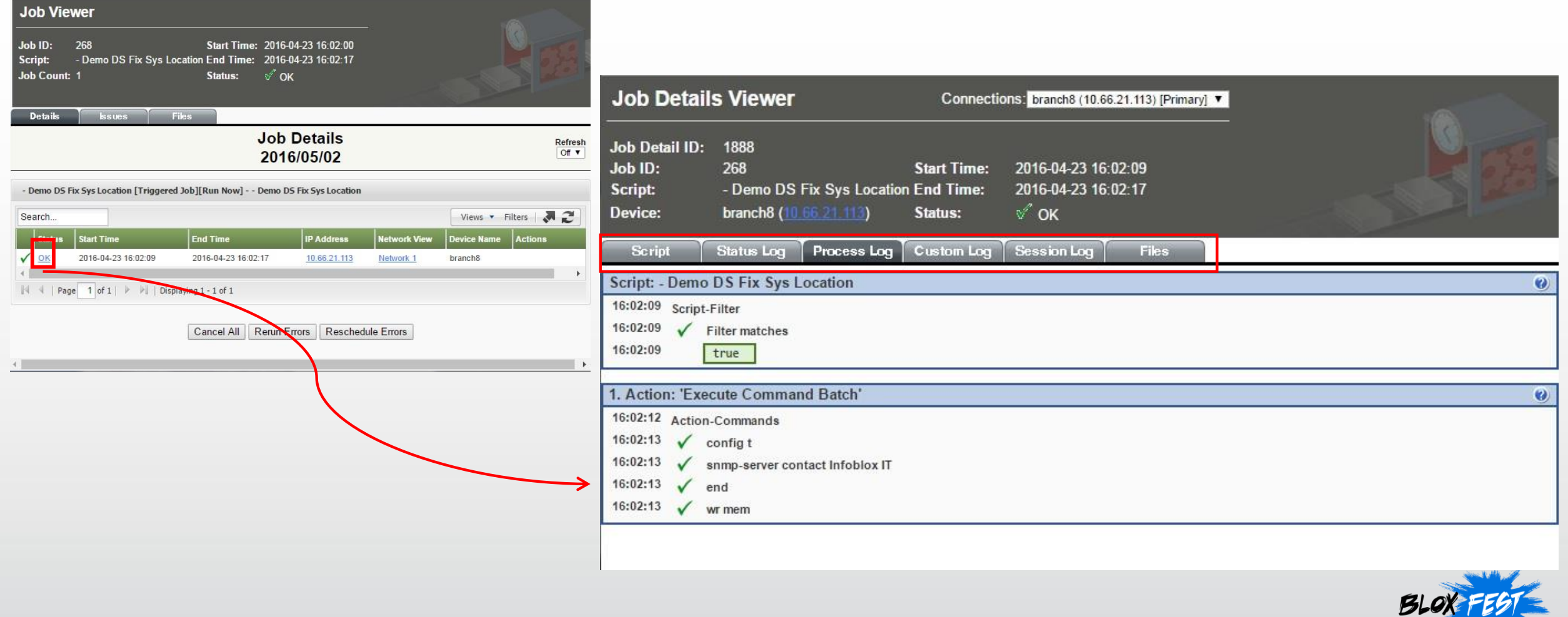

٠

## **Customer Participation Opportunities**

#### **Technical Advisory Boards**

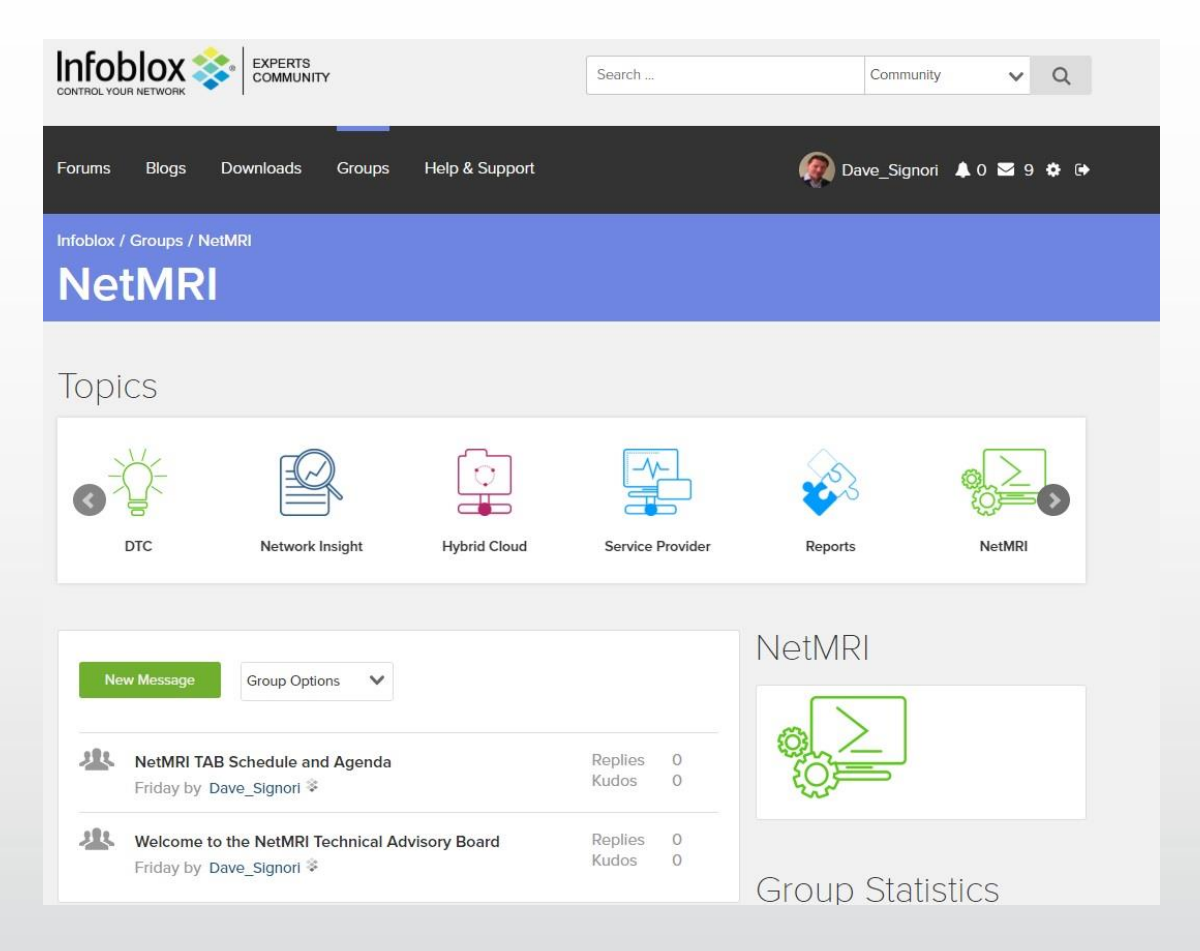

- 10 TABs including NetMRI and Network Insight
- Roadmap and early look at pre-released features
- Input for future enhancements
- Best practices

**ST** 

- First NetMRI session held on May 12th
- Request membership at the Infoblox Community **Site**

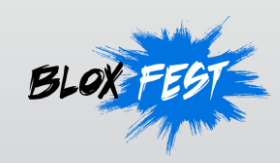

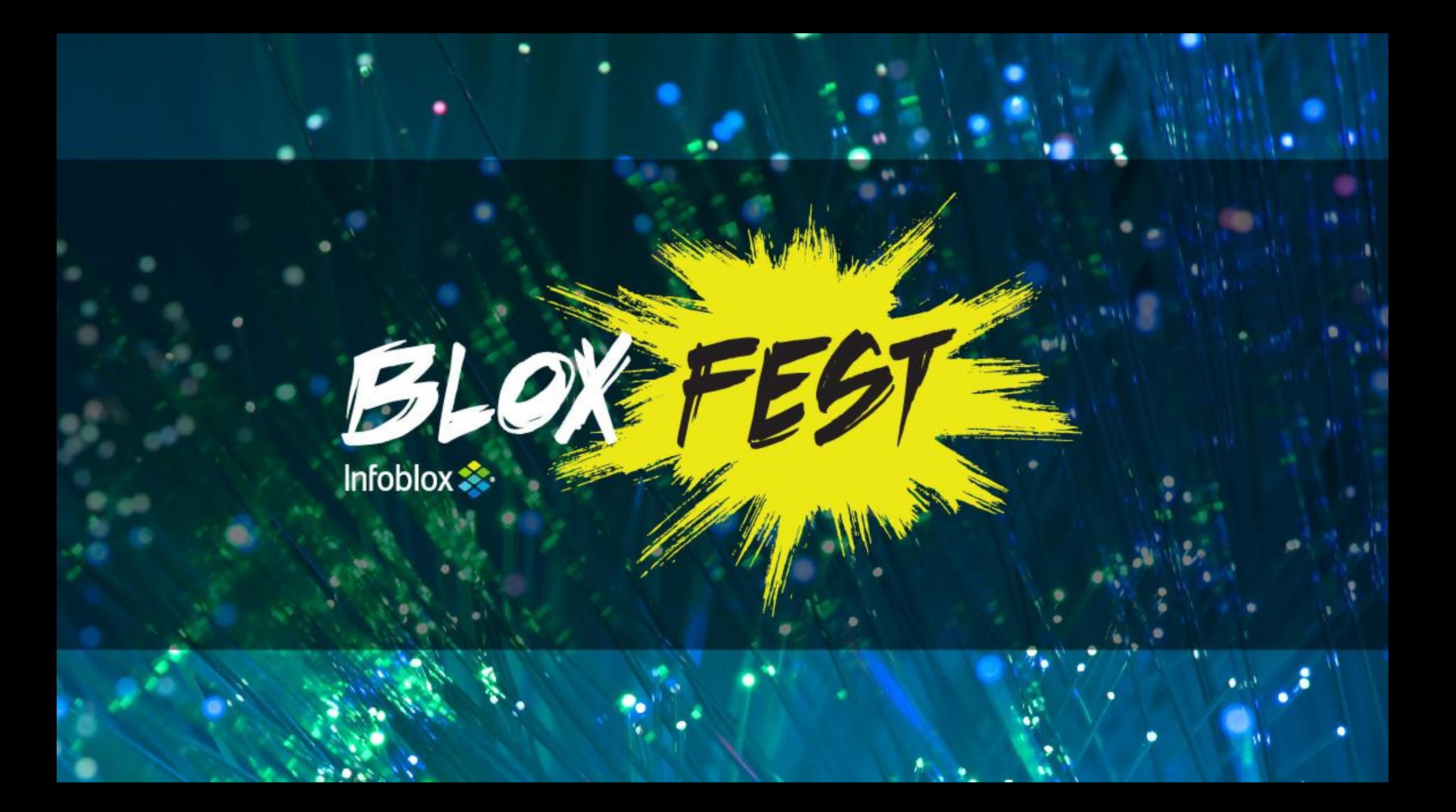